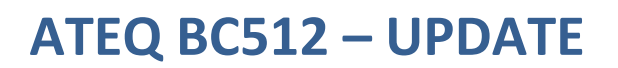

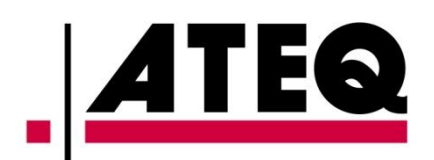

1. Pobierz poniższe archiwum ZIP. Trzeba je rozpakować – są w nim dwa pliki.

<https://ateq.pl/files/bc512.zip>

- 2. Jeśli używany jest przewód RS232 --> USB dołączony do ładowarki, należy w pierwszej kolejności zainstalować Driver\_cable.exe.
- 3. Uruchomić BC512 w trybie BOOT: należy zewrzeć piny 7 i 8 w jednym z gniazd na tylnej płycie, a następnie włączyć urządzenie.

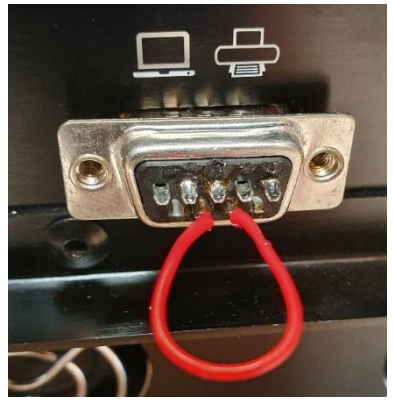

gniazdo RS232 (zwarcie przy użyciu odpowiedniej wtyczki)

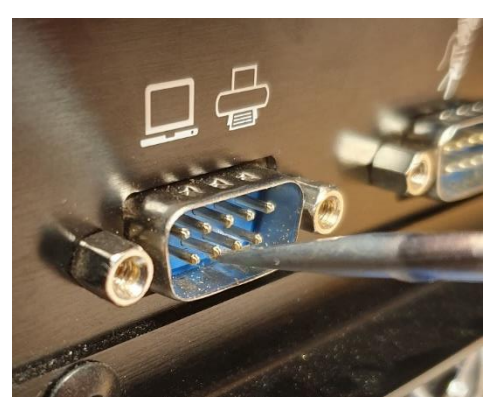

gniazdo RS232 (zwarcie przy użyciu śrubokręta)

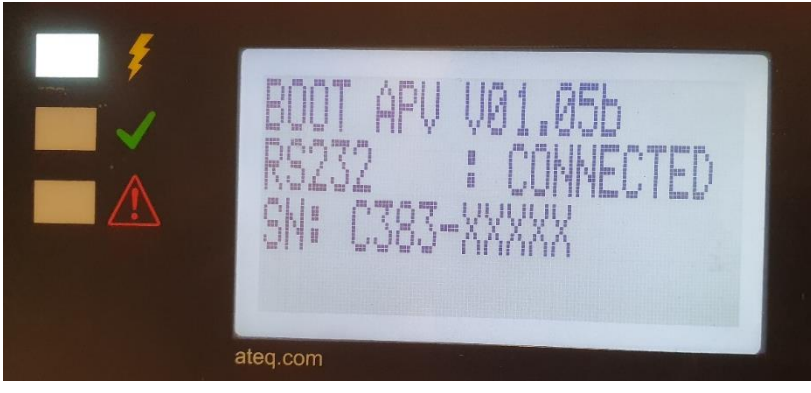

ekran BC512 w trybie BOOT

- 4. Następnie podłączyć ładowarkę z PC przewodem RS232 --> USB, lub zwykłym przewodem RS232 (o ile w posiadanym komputerze jest wejście RS232).
- 5. Uruchomić plik B5AR*xxxxxx*.exe, wybrać odpowiedni port i nacisnąć LOAD.

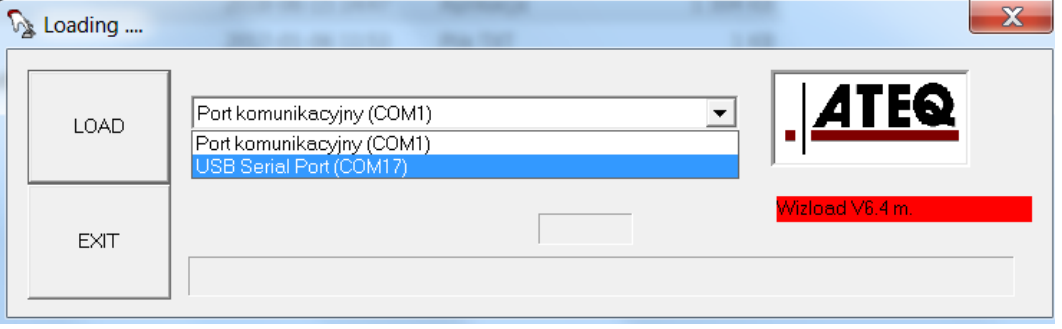